# AerobTec Altis v4

# Высотомер для соревнований и записивания

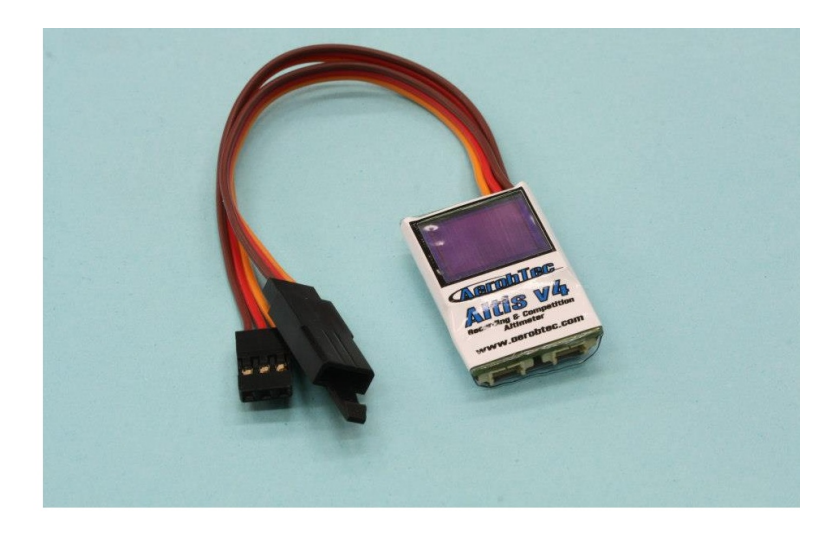

## **Производитель -AerobTec, s.r.o.**

831 02, Slovak Republic, Bratislava, Pionierska 15, e-mail: info@aerobtec.com .

## **Официальный дилер AerobTec в России - Магазин RC ПЛАНЕР**  Сайт: www.rc-sailplane.ru , e-mail: shop@rc-sailplane.ru .

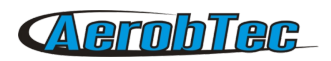

# Содержание

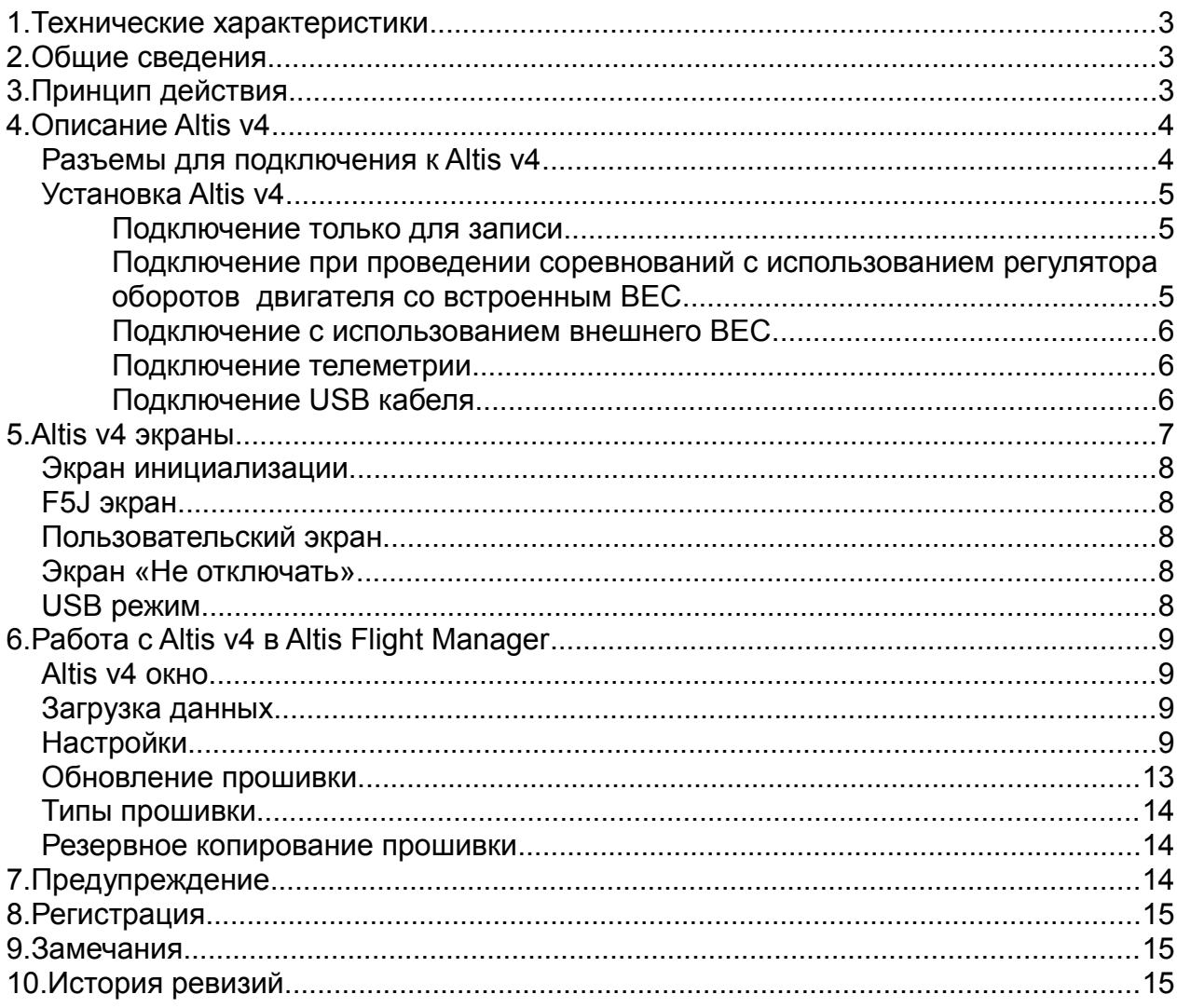

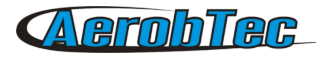

### 1. Технические характеристики

- Память: 3.9MB (приблизительно 15 часов записи с шагом 0.1с)
- частота записи: 0.1 25.5s (0.1s шаги)
- Размер: 20 x 33 x 6.5 мм , длина кабеля 100 мм
- Вес: 8 грамм с учетом кабеля
- Диапазон напряжений:4 12.6 В
- Функции записи:
	- Высота полета;
	- Напряжения;
	- Температуры:
	- Включения двигателя;
- Altis V4 cовместим с существующими правилами FAI F5J)
- Фиксирует повторное включение двигателя
- Настраиваемый экран
- Поддержка телеметрии (Jeti model® и Multiplex® M-Link)
- Обновление прошивки
- AerobTec Altis Flight manager программное обеспечение для ОС Windows

# 2. Общие сведения

AerobTec Altis v4 является барометрическим высотомером разработанным специально для записи изменения высоты полета радиоуправляемых моделей с дополнительными функциональными возможностями. Он имеет небольшие размеры и малый вес.

Принцип действия основан на изменении барометрического давления с изменением высоты. Высота рассчитывается из данных о давлении и хранится во внутренней памяти устройства.

AerobTec Altis v4 снабжен micro-USB разъемом, позволяющим подключать его непосредственно к персональному компьютеру с ОС Windows (ХР и выше) Входящее в комплект ПО может не только считывать информацию с устройства и сохранять ее на компьютере в различных форматах, но с его помощью можно отобразить расширенную информацию для проведения более тщательного анализа полета

AerobTec Altis v4 может быть использован для проведения соревнований в классе F5J FAI.

## 3. Принцип действия

Altis v4 использует современный цифровой датчик давления, который позволяет фиксировать низкие перепады давления соответствующие изменению высоты в 0,5 метра с шагом 0,1 секунда.

Поскольку атмосферное давление изменяется во времени, эти изменения влияют на точность

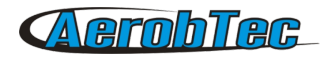

измерений. Тем не менее, высота полета радиоуправляемой модели может быть записана достаточно точно.

Измеренные значения сохраняются в памяти устройства, которая позволяет сохранить около 15 часов записи с шагом 0,1 секунда.

После подключения Altis v4 к источнику питания, он инициализируется в течении 3 секунд. Во время этой фазы фиксируется высота и нулевой уровень «газа». **Необходимо установить тумблер «газа» на передатчике в нулевое положение. Рекомендуется установить начальную высоту перед каждым полетом путем отключения и последующего подключения Altis v4 к источнику питания.**

# 4. Описание Altis v4

#### **Разъемы для подключения к Altis v4**

Altis v4 имеет 5 разъемов для подключения. Они показаны на Рисунке 1.

- IN входной сигнал приемника. Питание Altis v4 осуществляется от приемника через этот разъем
- OUT выход сигнала на Регулятор оборотов.

USB micro – USB разъем для подключения Altis v4 с компьютером

COM A, COM B – разъемы для подключения телеметрии (в разработке)

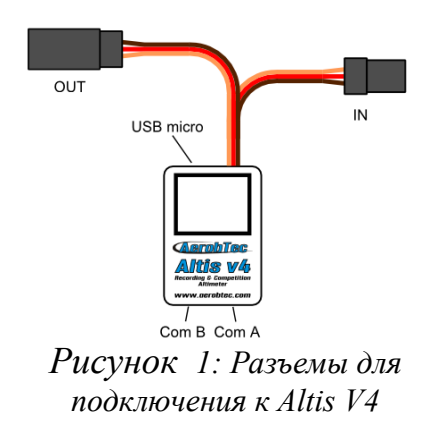

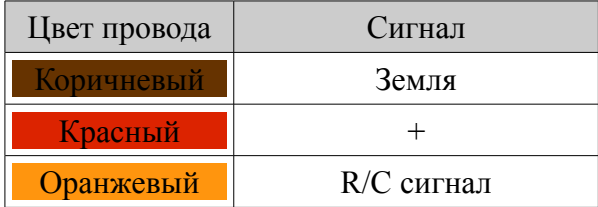

Таблица 1: Цветовое обозначение провода

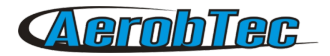

#### **Установка Altis v4**

Для проведения измерений Altis v4 использует атмосферное давление. Altis v4 должен иметь открытый доступ к внешней атмосфере. Его нелзя герметично закрыть внутри фюзеляжа. Радиоуправляемые модели не герметичны, поэтому не нужно вносить особых изменений в их конструкцию. Altis v4 можно расположить в свободном пространстве внутри фюзеляжа. Если Altis v4 устанавливается снаружи модели, он должен быть установлен вдали от воздушного винта и жестко закреплен.

#### **Избегайте установки Altis v4 на части модели, которые могут нагреваться во время полета.**

#### **Подключение только для записи**

Если Altis v4 используется только как регистратор, подключите его в любой свободный канал приемника, как показано на *Рисунке 2*. Полярность сигнала должна быть как показано в *Таблице 1*.

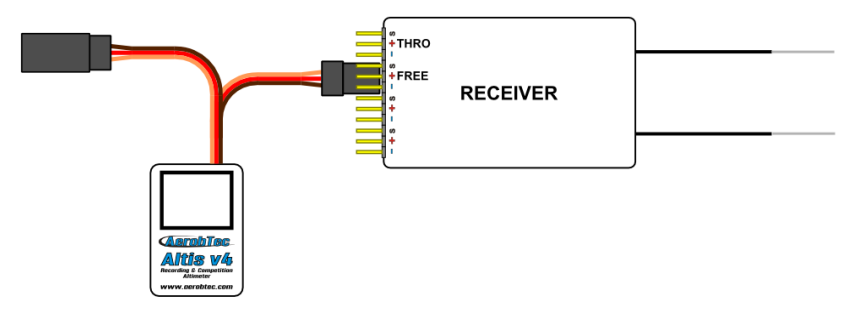

*Рисунок 2: Схема подключения только для записи полета (FREE – свободный канал приемника)*

#### **Подключение при проведении соревнований с использованием регулятора оборотов двигателя со встроенным ВЕС**

На соревнованиях (например F5J FAI) вход JR кабеля должен быть подключен к RC приемнику, в то время как кабель регулятора оборотов должен быть подключен к Altis v4. Схему подключения можно увидеть на *Рисунке 3*. Полярность должна быть как в Т*аблице 1.*

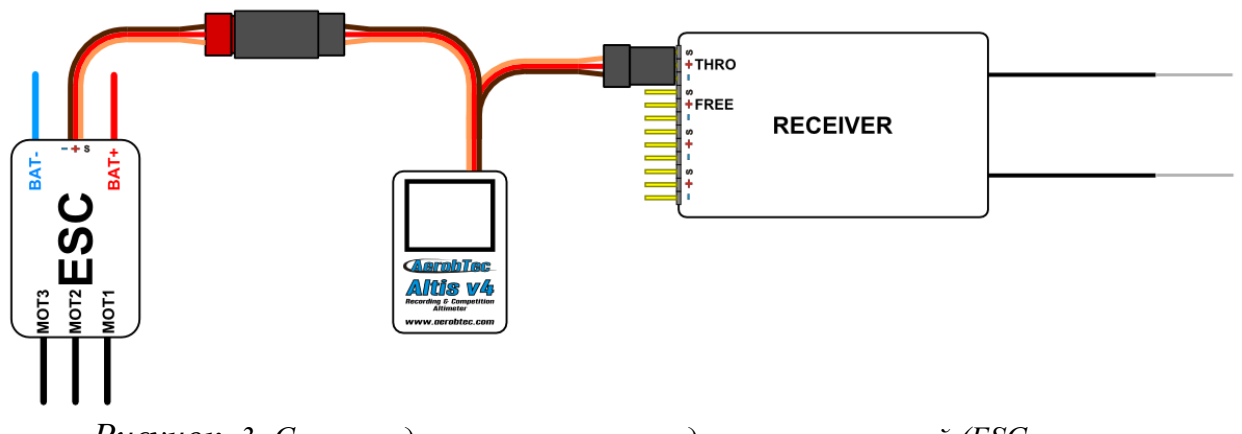

*Рисунок 3: Схема подключения при проведении соревнований (ESC – регуля-*

*тор оборотов двигателя, THRO – канал управления двигателем)*

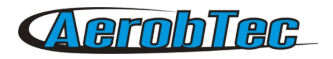

#### **Подключение с использованием внешнего ВЕС**

Если Вы используете раздельное питание с использованием внешнего BEC (или аккумулятора). Нужно извлечь из разъема регулятора оборотов красный провод и изолировать его, убедившись что он не вызовет короткого замыкания и других проблем. Схема подключения показана на *Рисунке 4*.

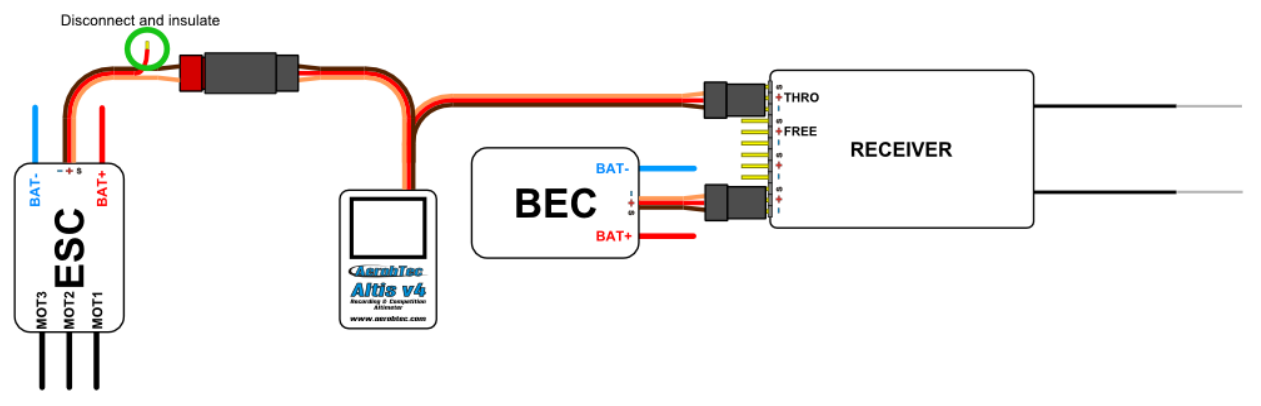

*Рисунок 4: Схема подключения с использованием внешнего ВЕС*

#### **Подключение телеметрии**

Altis v4 можно использовать с системами телеметрии для подключения к приемнику используется Molex/JR telemetry cable (приобретается отдельно). Схема включения показана на *Рисунке 5*.

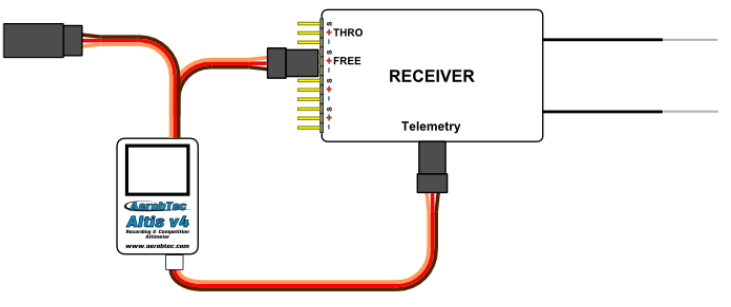

*Рисунок 5: Схема подключения телеметрии*

#### **Подключение USB кабеля**

Если Вы хотите сохранить записанные данные на компьютер или изменить настройки устройства, подключите Altis v4 со стандартным USB микро-кабелем (продается отдельно) к компьютеру с ОС Windows (XP и выше) в соответствии с *Рисунком 6*. При подключении Altis v4 в первый раз, на компьютере автоматически установится драйвер. Вы должны иметь установленный Altis Flight manager.

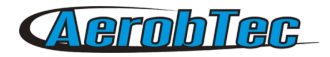

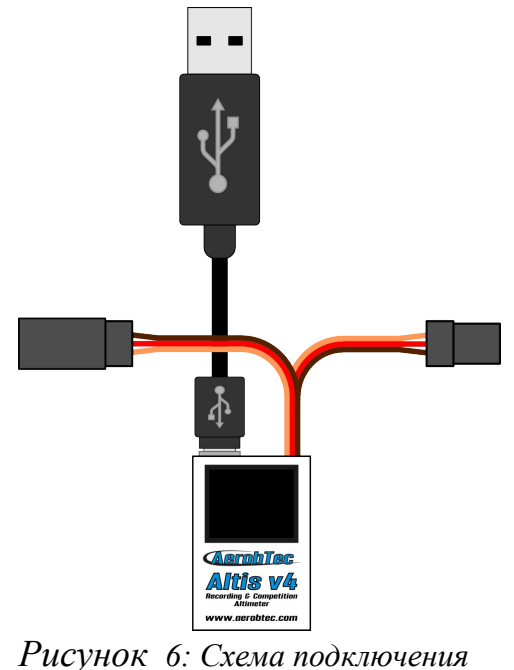

*USB кабеля*

# 5. Altis v4 экраны

Altis v4 оснащен дисплеем. Для упрощения работы с устройством есть несколько экранов меню [Рисунок 7.](#page-6-0)

<span id="page-6-0"></span>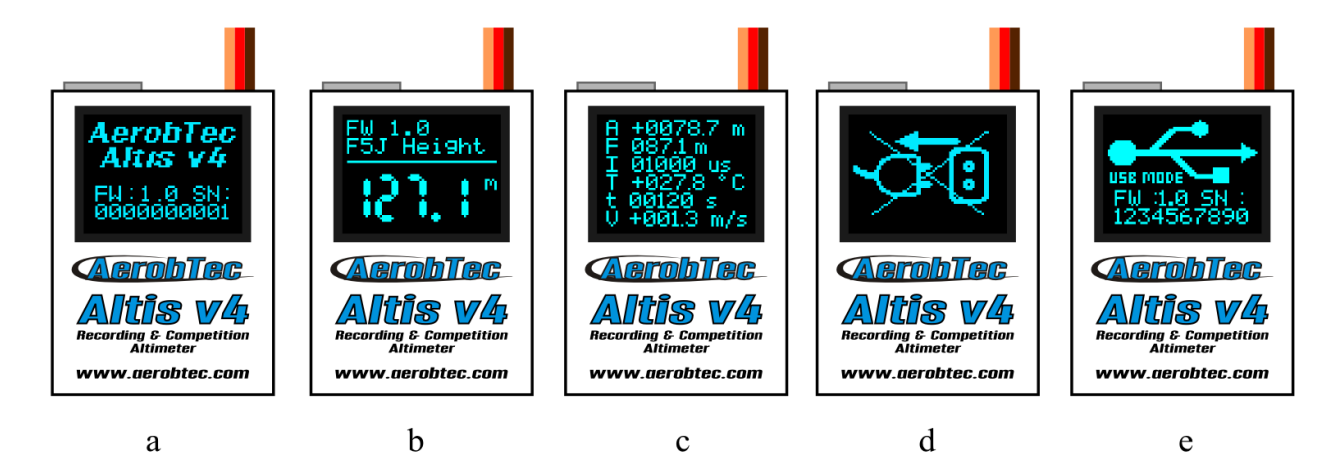

*Рисунок 7: Экраны Altis V4 (а - экран инициализации, b – экран F5J, с – пользовательский экран, d – экран «не отключать», е – экран USB)*

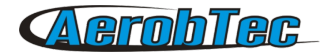

#### **Экран инициализации**

При подключении устройства к самолету, устройство показывает инициализацию, а именно версию прошивки и серийный номер устройства.

#### **F5J экран**

Этот экран показывает высоту и версию прошивки, как указано в правилах FAI F5J. Высота указывается до десятых долей. Если был повторный запуск двигателя, «– – – . – » отображается на экране.

#### **Пользовательский экран**

Этот экран позволяет пользователю выбрать, какую информацию хотели бы показать на экране. Для получения дополнительной информации обратитесь в сианицу 12.

#### **Экран «Не отключать»**

При регистрации данных, есть момент, когда отключение опасно для устройства. Существует опасность потери всех данных устройства. Этот момент обозначен специальным значком на экране. **Пожалуйста не отключайте устройство когда вы видите его!!!**

#### **USB режим**

При подключении к компьютеру, устройство прекращает функцию записи и ведет обмен данными с компьютером.

# 6. Работа с Altis v4 в Altis Flight Manager

Altis Flight Manager (AFM) представляет собой приложение для компьютера с ОС Windows (ХР и выше), которое служит для связи с Altis v4 и другими устройствами, производимыми AerobTec, а так же для отображения и обработки записанных полетных данных. Altis Flight Manager можно загрузить с http://www.aerobtec.com/support/download/

Обратите внимание, что для AerobTec Flight Manager на сайте есть отдельное руководство.

Для подключения устройства выберете в меню **Сервис -> Устройства** или иконку устройства на панели инструментов. Появиться окно как на *Рисунке 8*. Выберите Altis v4. Altis Flight Manager автоматически подключится к Altis v4. Если к компьютеру подключено два Altis, Вам будет предложено выбрать один из них.

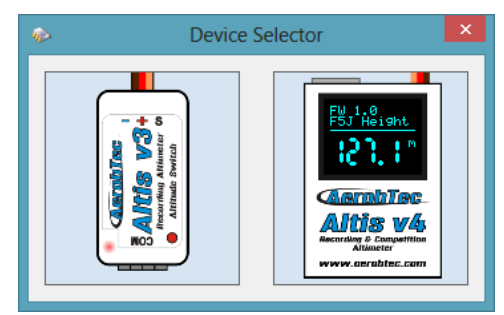

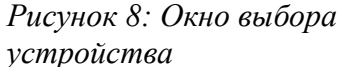

#### **Altis v4 окно**

В верхней части окна отображается общая информация об устройстве (версия прошивки, серийный номер, объем используемой памяти). В нижней части окна параметры настройки.

#### **Загрузка данных**

Для загрузки данных с Altis v4 нужно использовать кнопку Download. После загрузки вы можете закрыть окно устройства и работать с данными.

#### **Настройки**

Есть несколько вариантов использования Altis v4. Вы можете настроить свой Altis v4 в соответствии с Вашими потребностями. Есть несколько вариантов настроек.

**Пользовательские настройки** – Вы можете установить в какие параметры полета хотите записывать в памяти устройства [\(Рисунок 9\)](#page-9-0).

Вы можете записывать изменение высоты, температуры устройства, входной сигнал газа (сигнал от системы радиоуправления) и напряжение на борту.

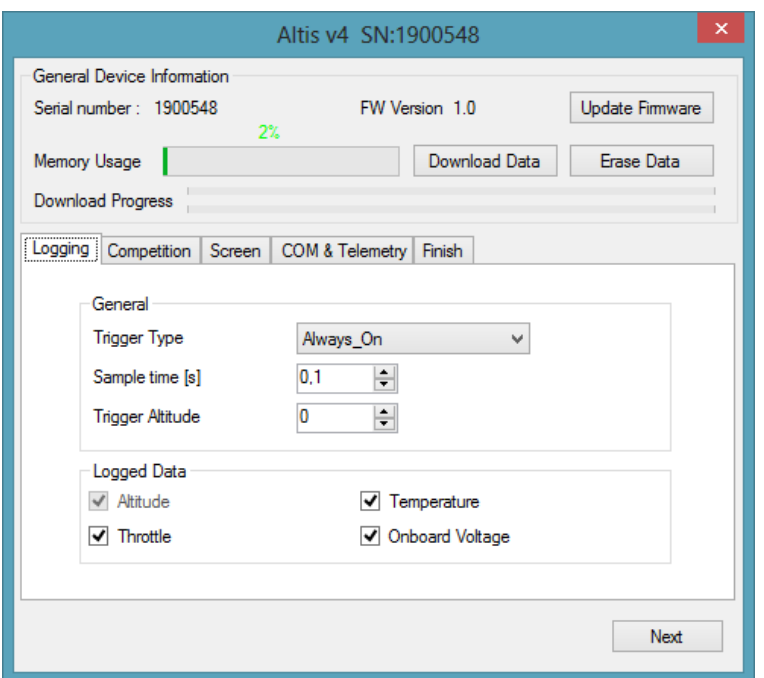

<span id="page-9-0"></span>*Рисунок 9: Пользовательские настройки*

Вы можете также выбрать тип запуска – это определяет момент, когда устройство начинает запись. Есть следующие варианты:

- **Always on** (Всегда включено) Данные заносятся в журнал, после инициализации устройства;
- **RC trigger** (Включение устройства по команде с RC передатчика) Altis v4 подключают к свободному каналу приемника. Пользователь активирует работу устройства путем включения соответствующего (установленного по умолчанию или запрограммированного) тумблера. Обратите Ваше внимание что эта функция не доступна для соревнований.
- **Altitude trigger** (Включение устройства на определенной высоте) Устройство начинает запись, когда самолет достигает определенной высоты.

**Настройки для проведения соревнований** – В меню Altis V4 есть несколько стандартных настроек для проведения соревнований в классах радиоуправляемых электро планеров [\(Рисунок](#page-10-0) [10\)](#page-10-0). Вы можете выбрать, настройки того типа соревнований в котором хотите участвовать. Этот выбор устанавливает надлежащие значения всех необходимых параметров для участия в соревнованиях.

Вы можете выбрать параметры в соответствии с правилами проведений соревнований в Вашем регионе. Например, Вы можете установить отключение двигателя на определенной высоте или в определенное время.

Существует подгруппа опций безопасности и тренировочных настроек:

- **Allow Emergency Motor On** (Аварийное включение двигателя). Правила некоторых соревнований не разрешают включать двигатель в полете. Тем не менее, желательно, иметь возможность включения двигателя вновь в чрезвычайной ситуации. Пользователь может выбрать включать эту настройку или нет. В случае аварийного включения двигателя это будет показано на графике полета.

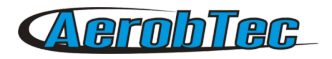

- **Allow Competition Restart** (Перезапуск модели без перезагрузки Altis V4). Иногда, например, во время тренировок, не удобно перезапускать Altis V4 перед каждым полетом. В этом случае есть опция Allow Competition Restart. При активизации данной опции устройство ведет себя как после инициализации.

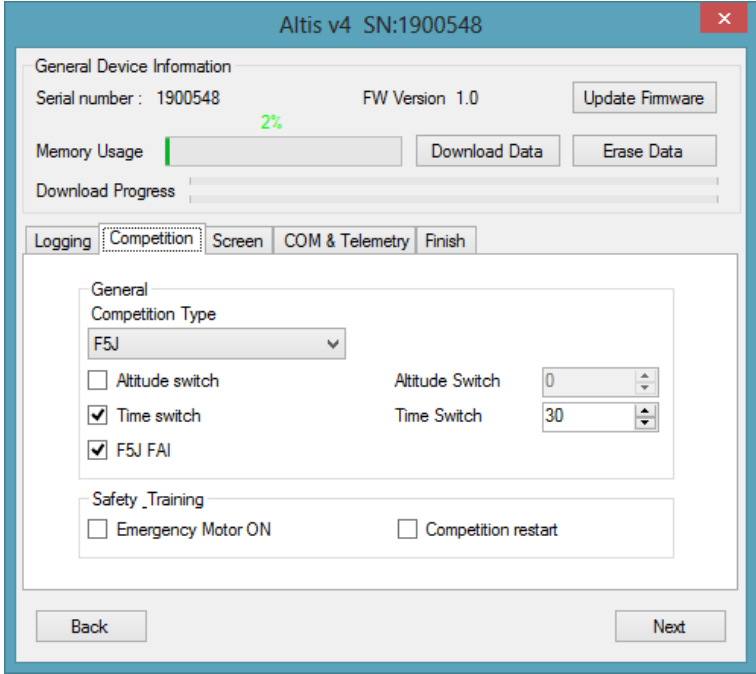

<span id="page-10-0"></span>*Рисунок 10: Настройки для использования Altis V4 для проведения соревно-ваний в классе радиоуправляемых планеров*

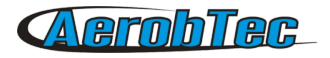

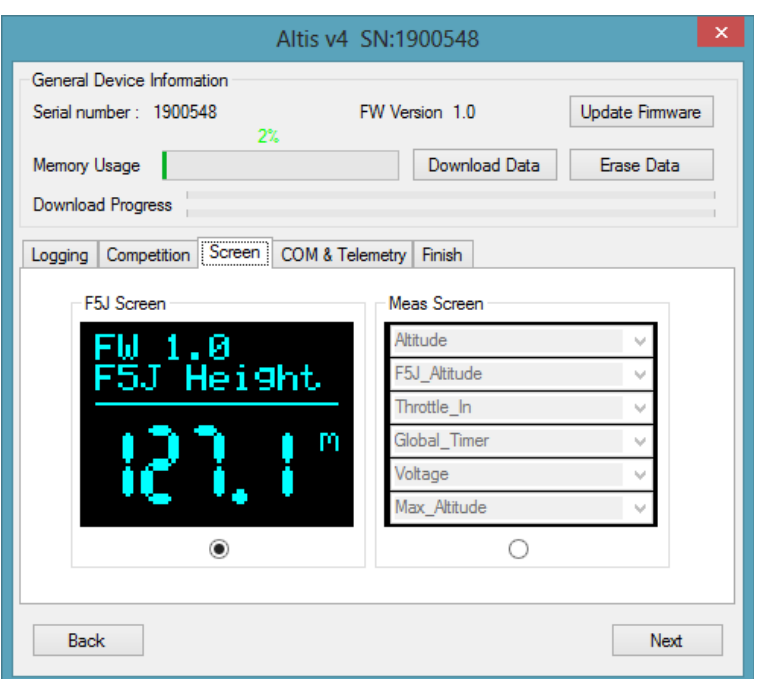

<span id="page-11-0"></span>*Рисунок 11: Настройки экрана*

**Настройки экрана** – Altis v4 имеет дисплей. Есть несколько экранов меню. Они описаны в главе 4 на странице **10**. Вкладка Screen позволяет пользователю выбрать предпочтительный для него экран [\(Рисунок 11\)](#page-11-0). Может быть выбран экран F5J экран или экран настраиваемый пользователем. Пользователь может выбрать отображаемые параметры (не более 6).

**Настройки портов Com A/B** [\(Рисунок 12\)](#page-12-0) – Вы можете назначить функцию для выбранного порта. В настоящее время порты используются для телеметрии. В будущем возможно еще и другое применение.

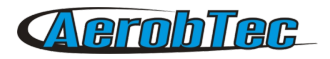

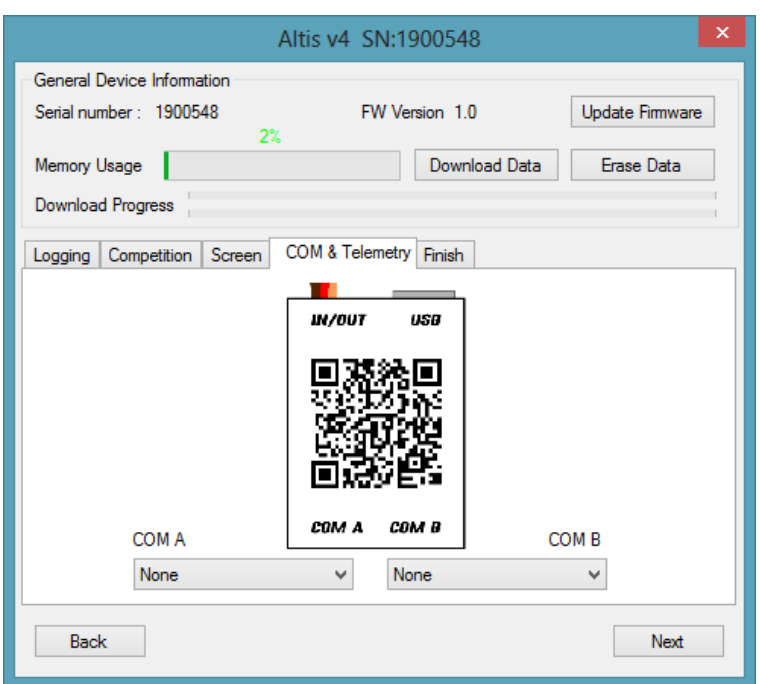

<span id="page-12-0"></span>*Рисунок 12: Настройки портов*

#### **Обновление прошивки**

Когда ваш компьютер подключен к Интернету и Altis Flight Manager подключен к Altis v4, Altis Flight Manager сравнивает версию прошивки вашего Altis v4 с новейшими имеющиеся на настоящее время. Altis Flight Manager предлагает вам загрузку более новой прошивки и использование ее. Для обновления прошивки нажмите OK, когда Altis Flight Manager предлагает вам эту опцию, или нажмите кнопку [\(Рисунок 13\)](#page-13-0) Update (Обновить).

Окно обновления прошивки [\(Рисунок 13\)](#page-13-0) позволяет Вам выбирать версию прошивки которую хотите установить. Если Вы хотите выбрать прошивку, которой нет в списке, Вы можете выбрать один из файла или найти прошивку в Интернете. После того как Вы выберете версию прошивки, нажмите кнопку Update (Обновить). Начнется подготовка для обновления в Altis v4. Удалите USB из Вашего Altis v4 и подключите его снова следуя инструкции. Затем начнется процесс обновления. Это должно занять около 4-5 минут. После того, как прошивка обновилась, Altis v4 в качестве логического диска в вашем компьютере (например F:)/ НЕ ОТСОЕДИНЯЙТЕ Altis v4 от компьютера до этого. Затем вы можете подключиться к нему с Altis Flight Manager снова.

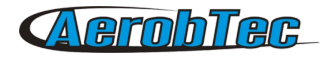

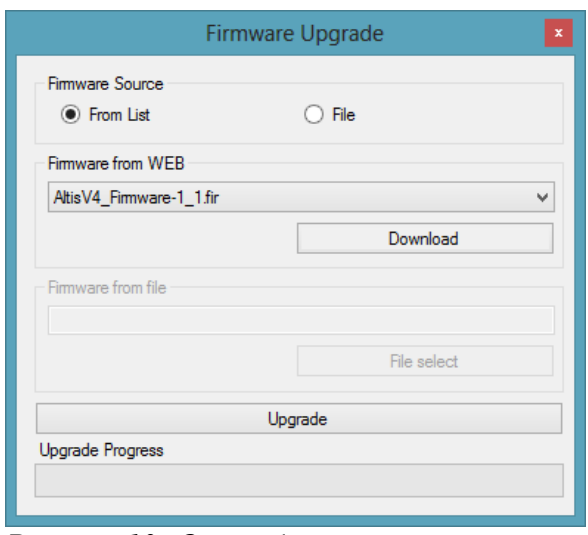

<span id="page-13-0"></span>*Рисунок 13: Окно обновления прошивки*

#### **Типы прошивки**

Обратите внимание, есть два типа прошивки. Один из них отмечен F5J. Эта прошивка точно соответствует правилам FAI F5J и никакие другие варианты не допускаются.

Прошивка отмеченная Standart позволяет делать более гибкие настрой-ки, включая настройки для соревнований F5J (рекомендуем использовать эту прошивку во время тренировочных полетов и для некоторых соревнований).

#### Резервное копирование прошивки

Если обновление прошивки не удалось произвести, или процесс был прерван, устройство попытается обновить прошивку снова, пока процесс не будет успешно завершен. После завершения Altis V4 появится как съемный USB накопитель.

Если это не произойдет, или первый запуск новой прошивки не производится от USB, функция безопасности инициализирует запуск резервного копирования прошивки записанной в Вашем Altis v4.

В этом случае следуйте инструкциям обновление прошивки.

# 7. Предупреждение

Не рекомендуется осуществлять питание бортовой электроники модели через Altis v4, однако это возможно, но лучше использовать внешний ВЕС!

Не жмите экран и область под ним. Лучше держать Altis v4 cбоку.

Не устанавливайте Altis v4 в модели рядом компонентами которые могут нагреваться во время работы (Регулятор оборотов, Аккумулятор)!

Не устанавливайте Altis V4 на металлическую поверхность, это может привести к короткому замыканию!

Оберегайте Altis v4 от попадания воды, топлива и других жидкостей!

Не отключайте Altis V4, когда на экране значок «Do not disconnect» [\(Рисунок 7\)](#page-6-0)!

Не рекомендуется записывать собственные файлы или каталоги на Altis V4, когда он подключен к

# AerobTec

ПК. Это может привести к повреждению Altis V4 или потери данных.

# 8. Регистрация

Если вы не приобретаете продукт непосредственно из AerobTec пожалуйста сообщите следующую информацию по электронной почте sales@aerobtec.com. При регистрации Вы будите проинформированы об обновлениях.

Name (Имя) :

Address\* (Адрес\*):

Country (Страна):

Phone\* (Номер телефона\*):

Email (Адрес электронной почты):

Product (Наименование продукта (Altis v4)):

Serial number of product (Серийный номер ):

Date Purchased (Дата приобретения):

Where did you purchased your product? (Место приобретение):

Альтернативный вариант регистрация на [www.aerobtec.com/support/products-registration/](http://www.aerobtec.com/support/products-registration/)

# 9. Замечания

- Инструкцня сделана на базе прошивки 1.2 и Altis Flight manager 3.0
- Разроботка Altis v4 с применением Atollic TrueSTUDIO®

# 10. История ревизий

Рев. 1.0. (Апрель 2013)

• Первый выпуск